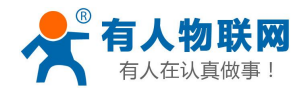

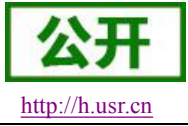

# **USR-C322**

**-**说明书 **V2.6**

文件版本: V2.6

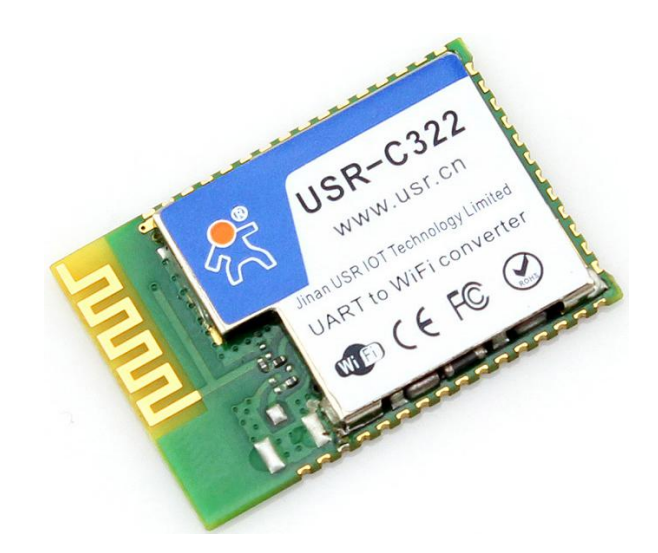

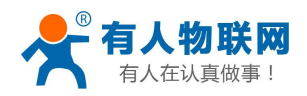

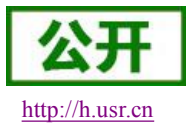

## 目录

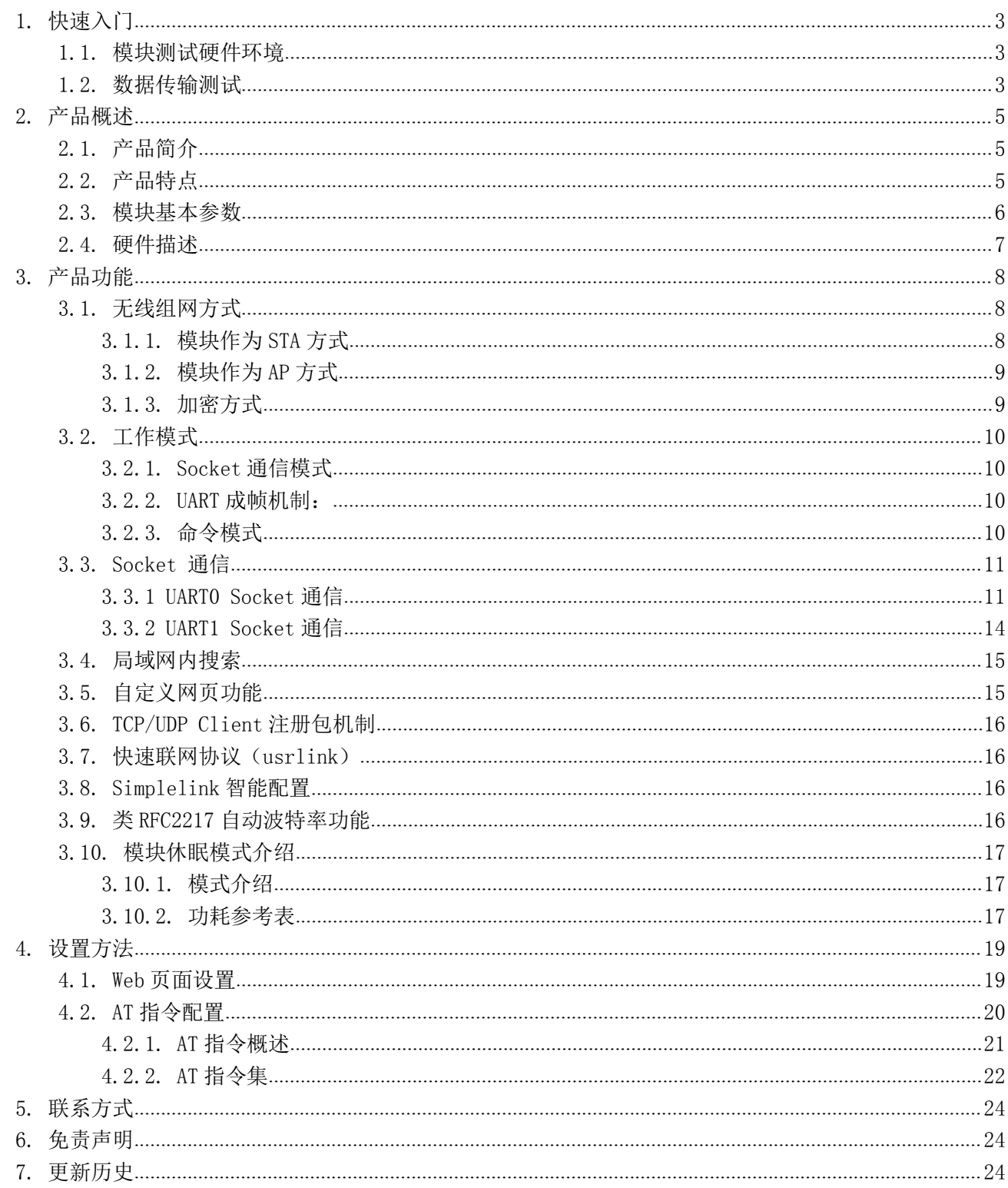

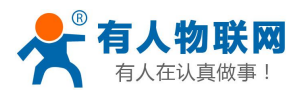

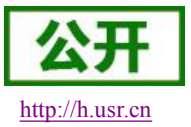

## <span id="page-2-1"></span><span id="page-2-0"></span>**1.** 快速入门

USR-C322 是有人 WiFi 模块 C32 系列的一款高性能模块。该模块是为实现嵌入式系统的无线网络通讯的应 用而设计的一款低功耗 802.11 b/g/n 模块。通过该模块, 客户可以将物理设备连接到 WiFi 网络上, 从而实现 物联网的控制与管理。

模块的具体尺寸为: 18.22 \* 26.65 \* 2.80 mm SMT 封装。

如果在使用过程中有使用上的问题,可以到官网参照我们的应用案例: <http://www.usr.cn/Faq/cat-47.html> 也可以将问题提交到我们的客户支持中心:**<http://h.usr.cn>**

### **1.1.** 模块测试硬件环境

当您拿到模块后,给模块供电,如果模块正常工作,则 Ready 指示灯会点亮。如下图:

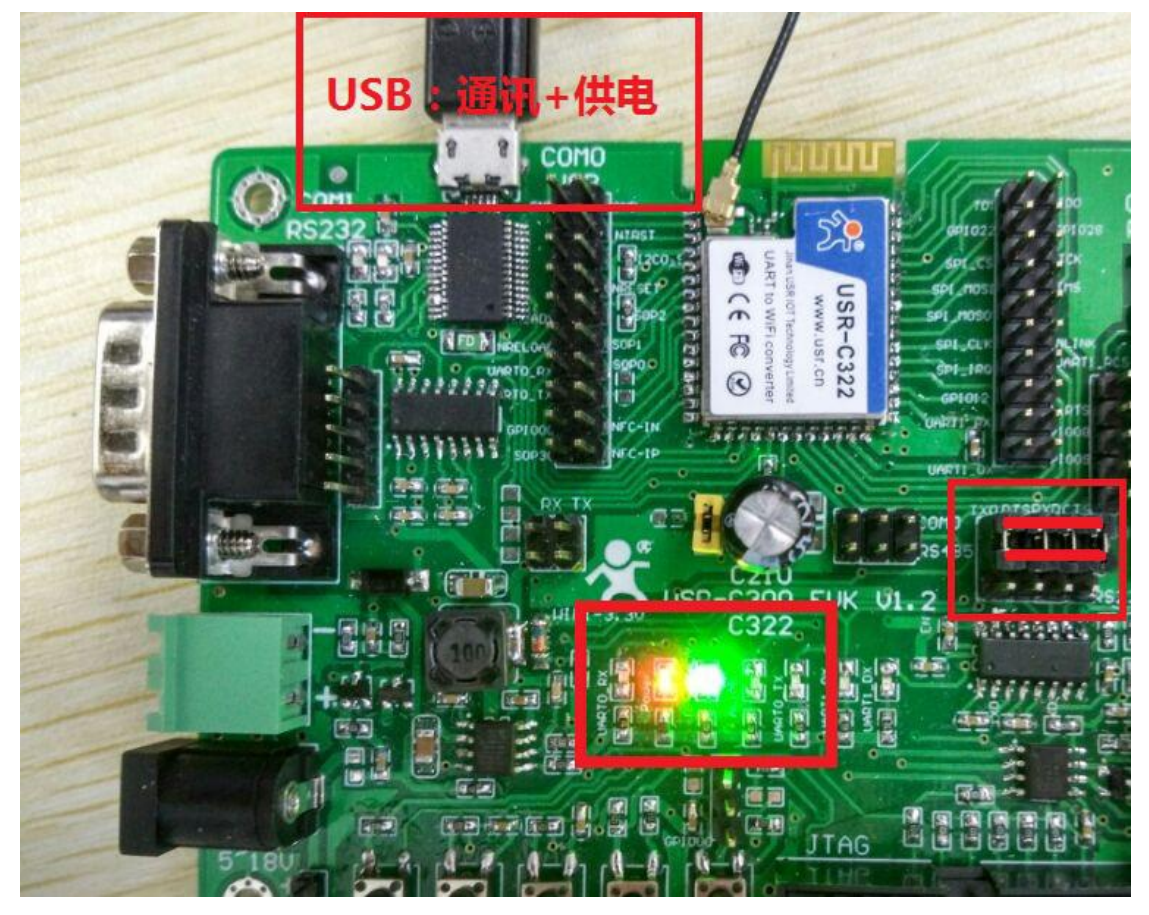

图 **1** 硬件连接图

此时用 PC 机的无线网卡搜索 WiFi, 默认状态下 WiFi 模块 SSID 为: USR-C322, 默认为无加密, 连接此 SSID, WiFi 模块会分配给 PC 一个 IP (默认为 192.168.1.XXX)。

### **1.2.** 数据传输测试

模块的初始参数:

模块默认的 SSID 为: USR-C322

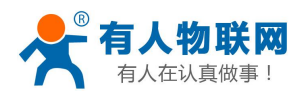

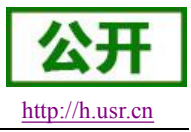

- 模块加密方式默认为: open, none;
- 用户串口参数默认为: 115200,8,1,None;
- 网络参数默认值: TCPS,8899,192,168.1.1;
- 模块本身 IP 地址: 192.168.1.1

我们只需要按照参数相应设置网络通信参数,就可以进行串口与 WIFI 的双向通信了,操作步骤如下:

打开测试软件"USR-TCP232-Test.exe",选择模块对应的端口号, WIFI 模块串口默认波特率 115200, 校验 位:none,数据位 8,停止位 1,点打开串口。

网络设置区选择 TCP Client 模式, 服务器 IP 地址输入 192.168.1.1, 此为 WIFI 模块默认的 IP 地址, 服务器 端口号 8899,此为模块默认监听的 TCP 端口号,点击连接建立 TCP 连接。

至此,我们就可以在串口和网络之间进行数据收发测试了,串口到网络的数据流向是:计算机串口->模块 串口->模块 WIFI->计算机网络, 网络到串口的数据流向是: 计算机网络->模块 WIFI->模块串口->计算机串口。 具体演示如下图所示

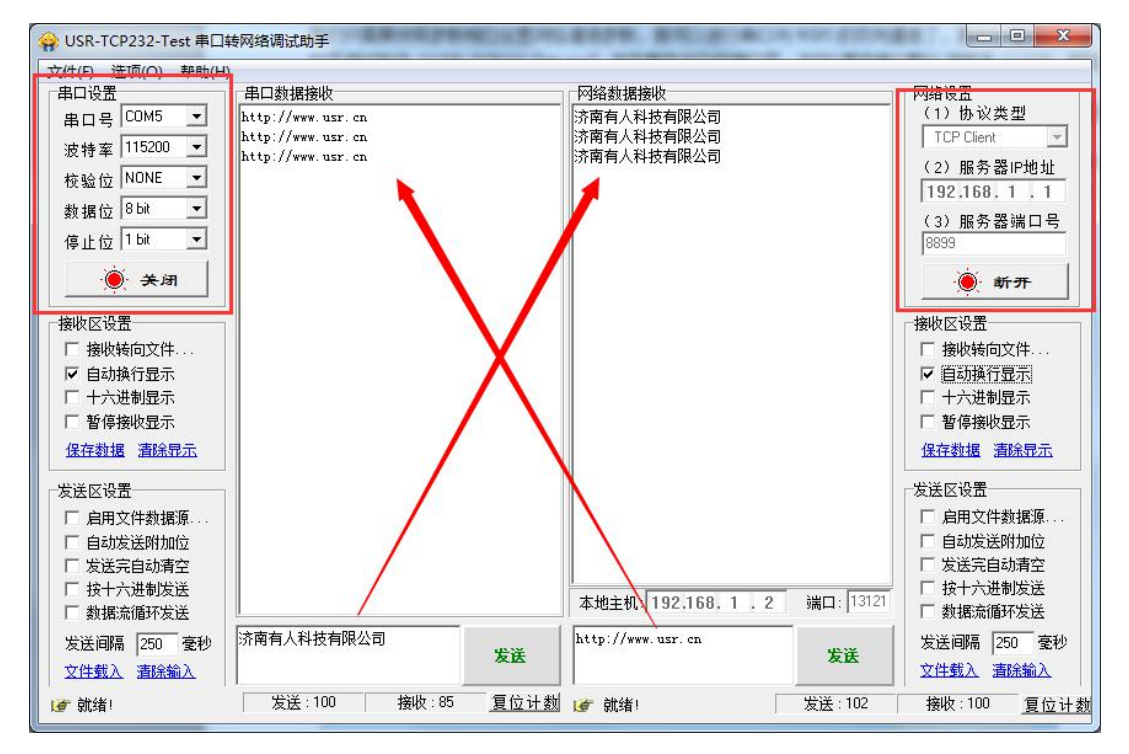

图 **2** 串口**/**网络传输测试

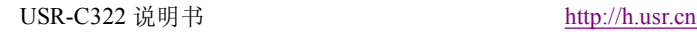

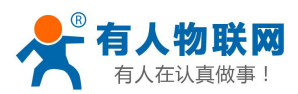

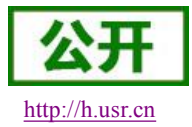

## <span id="page-4-1"></span><span id="page-4-0"></span>**2.** 产品概述

## **2.1.** 产品简介

USR-C322 是有人 wifi 模块 C32 系列的一款高性能模块。该模块是为实现嵌入式系统的无线网络通讯的应 用而设计的一款低功耗 802.11 b/g/n 模块。通过该模块, 客户可以将物理设备连接到 WiFi 网络上, 从而实现 物联网的控制与管理。

该模块硬件上集成了 MAC、基频芯片、射频收发单元、以及功率放大器;采用 TI 公司的 CC3200 芯片方案, 内核为工业级 ARM Cortex-M4 内核,运行频率达 80MHz;内置超低功耗运行机制,可以有效实现模块的低功耗 运行;支持 WiFi 协议以及 TCP/IP 协议,用户仅需简单配置,即可实现 UART 设备的联网功能。

尺寸较小,易于焊装在客户产品的硬件单板电路上。且模块可选择内置或外置天线的应用,方便客户多重 选择。

模块的具体尺寸为: 18.22\*26.65\*2.80 mm SMT 封装 模块的基本功能描述如下:

- > 可工作在 AP 模式等待其他 WIFI 设备接入通信, 也可工作在 STA 模式下, 接入无线路由器实现通信。
- ▶ 具有 Socket 通信链接, 支持 TCP/UDP 透传、HTTPD、WEB Socket、SSL Client 通信, TCP/UDP 透传模 式下可以设置为 TCP Server、TCP Client、UDP Server、UDP Client 通信。
- 模块支持 UART 透传,可使用 AT 命令任意切换。

有人物联网技术有限公司推出客户支持中心([http://h.usr.cn\)](http://h.usr.cn),客户在模块使用过程中,遇到技术问题 可以在支持中心提交问题工单,我们会对您的问题给予及时解答。

### **2.2.** 产品特点

- 支持 WiFi@2.4 GHz 802.11b/g/n 无线标准
- 基于 ARM Cortex-M4 内核 运行频率 80MHz
- 支持 WEP、WPA/WPA2 安全模式
- 支持 AP/STA 工作模式
- 支持 Simplelink/usrlink 快速联网配置
- 支持网页自定义功能
- 完全集成的串口转无线 TCP/UDP 传输功能,串口速率高达 1M bit/s(特殊固件最高到 3M bit/s,咨询 有人售后获得)
- 可以实现双串口三 Socket 通信
- 支持 PC1 16 字节密钥透传加密
- 支持 HTTPD Client 功能
- 支持网页转串口功能
- 支持 SSL Client 通信
- 局域网搜索和无线参数设置功能
- 支持 TCP/UDP Client 注册包机制,支持用户自定义注册包
- 支持类 RFC2217 自动波特率适配功能
- 支持 485 收发控制

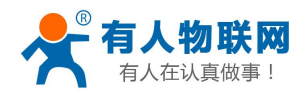

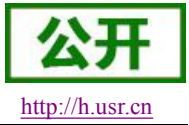

- <span id="page-5-0"></span>支持有人透传云功能
- 支持简单 AT+指令集配置
- 3.3V 单电源供电
- 超低功耗模式,支持深度休眠
- 可选择内置天线,外置天线(IPEX 连接器)
- 超小尺寸:18.22 \* 26.65 \* 2.8 mm SMT 封装
- CE/FCC 认证,符合 RoHS 标准

### **2.3.** 模块基本参数

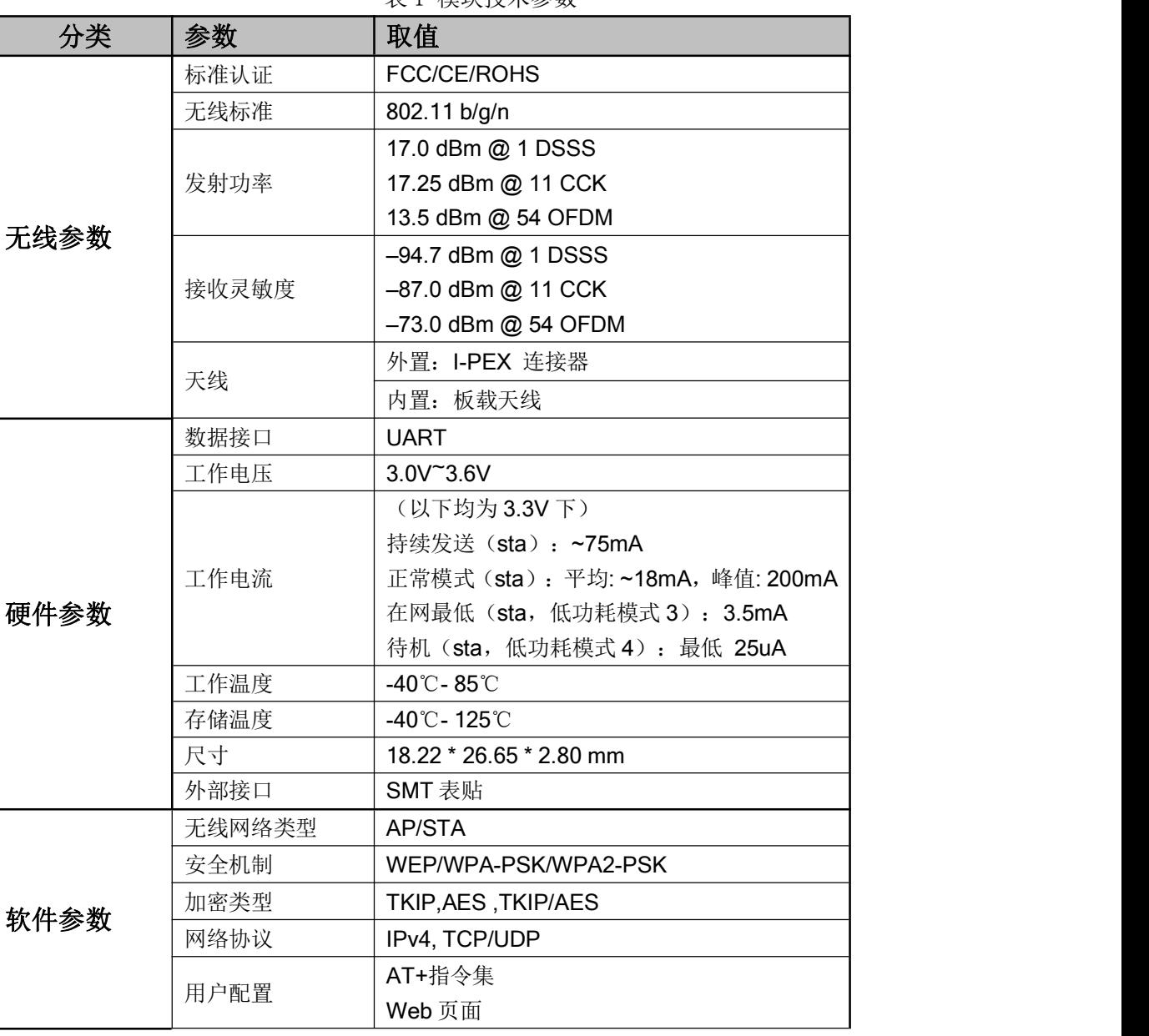

表 1 模块技术参数

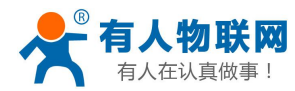

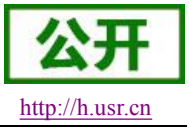

## <span id="page-6-0"></span>**2.4.** 硬件描述

下图中是 USR-C322 的引脚对应图:

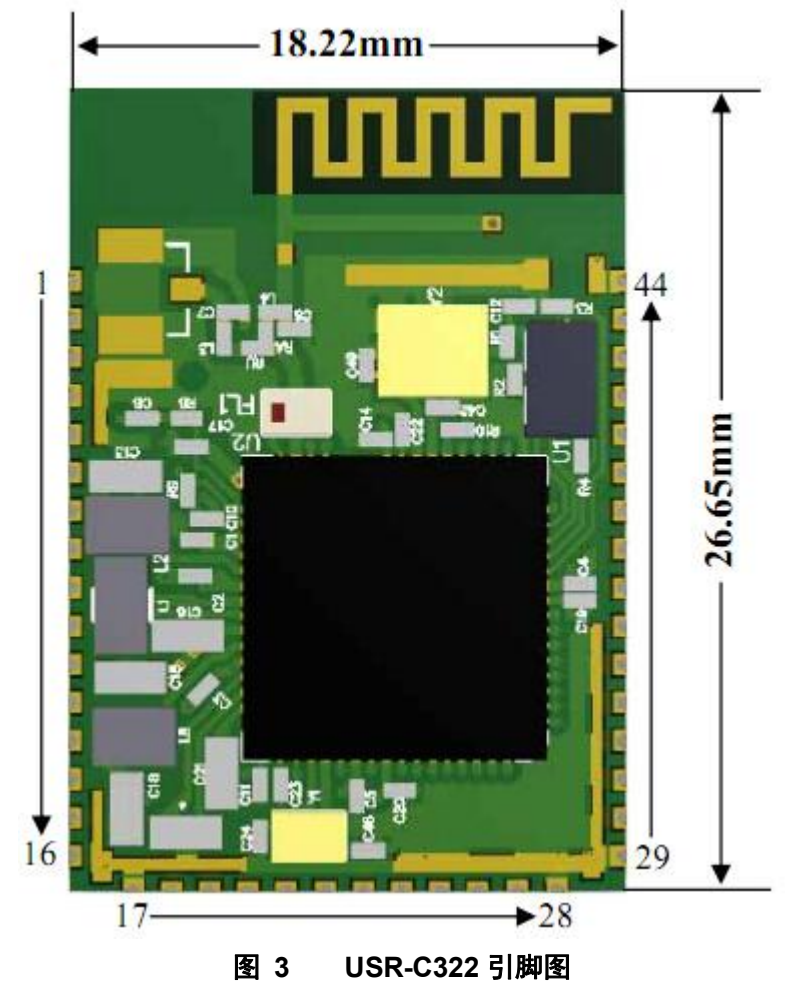

详细的引脚定义说明请参照本模块的《硬件设计手册》。

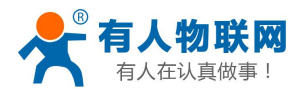

## <span id="page-7-2"></span><span id="page-7-1"></span><span id="page-7-0"></span>**3.** 产品功能

本章介绍一下 USR-C322 所具有的功能,下图是模块的功能的整体框图,可以帮助您对产品有一个总体的 认识。

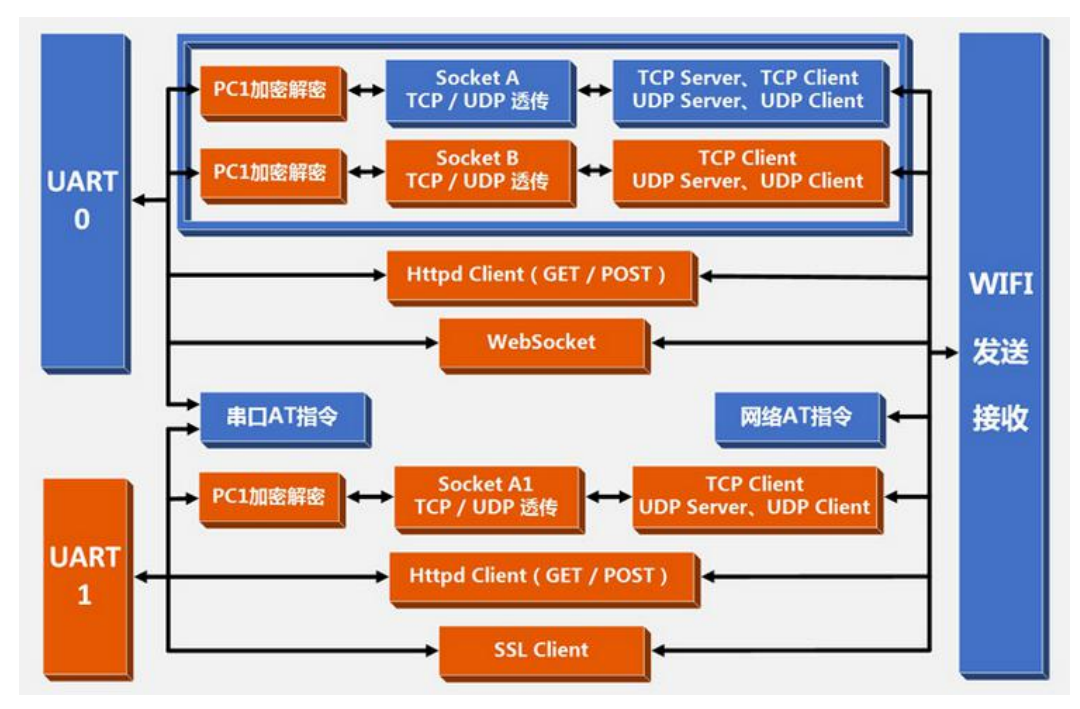

## **3.1.** 无线组网方式

无线模块有两种 WIFI 工作模式: STA、AP, 可以为用户提供十分灵活的组网方式和网络拓扑方法。 <名词说明>

- AP: 即无线接入点,是一个无线网络的中心节点。通常使用的无线路由器就是一个 AP,其它无线终端 可以通过 AP 相互连接。
- STA: 即无线站点,是一个无线网络的终端。如笔记本电脑、PDA 等。

### **3.1.1.** 模块作为 **STA** 方式

模块作为 STA 是一种最常用的组网方式, 由一个路由器 AP 和许多 STA 组成, 如下图。其特点是 AP 处于中 心地位, STA 之间的相互通信都通过 AP 转发完成。

<span id="page-8-0"></span>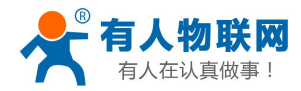

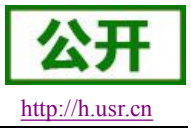

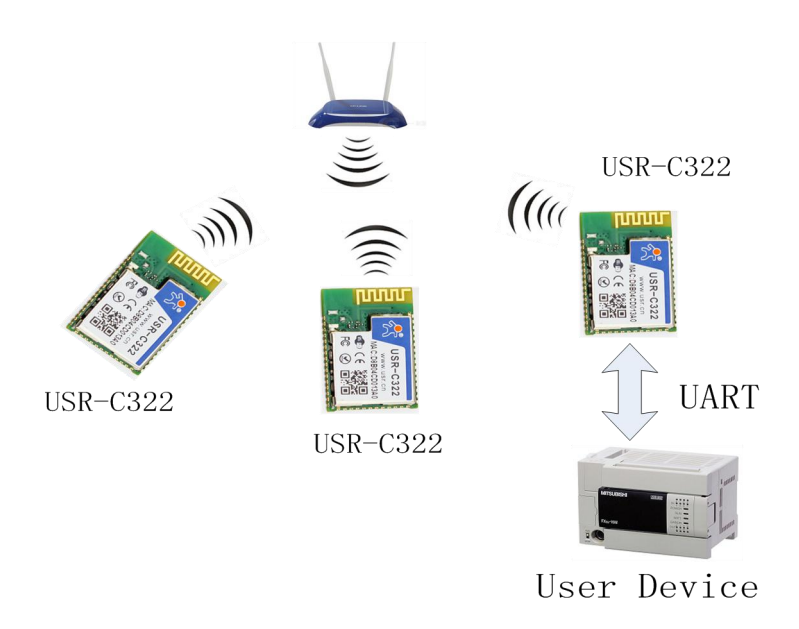

图 4 **STA** 方式组网

### **3.1.2.** 模块作为 **AP** 方式

模块作为 AP 模式,可以达到手机/PAD/电脑在无需任何配置的情况下,快速接入模块进行数据传递。另外, 还可以登陆模块的内置网页进行参数设置。

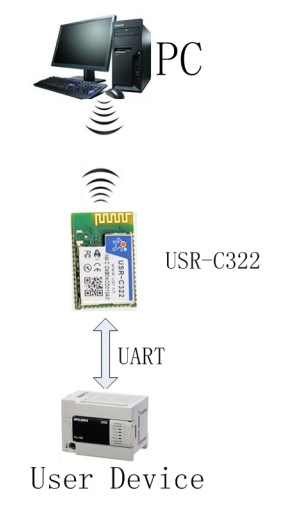

### 图 5 **AP** 模式组网

<注意>:模块在 AP 模式下, 如果设置密码则加密方式默认为 WPA2PSK AES, 最多只能支持接入 1 个 STA 设备。

### **3.1.3.** 加密方式

加密是对消息数据加扰,保证数据的安全传输,增加通信的安全性。支持多种无线网络加密方式,包括:

- $\triangleright$  WEP
- WPA-PSK/TKIP

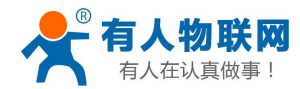

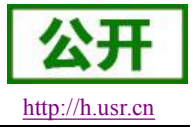

- <span id="page-9-1"></span><span id="page-9-0"></span>WPA-PSK/AES
- WPA2-PSK/TKIP
- WPA2-PSK/AES

## **3.2.** 工作模式

模块共有二种工作模式:Socket 通信模式、命令模式。

#### Socket 通信模式

在该模式下,模块实现 UART 与网络之间的数据传输,可以设置模块工作在透传、HttpdClient, Websocket、SSL Client 通信模式,实现通用串口设备与网络设备之间的数据传递。

#### 命令模式

在该模式下,用户可通过 AT 命令对模块进行 UART 及网络参数查询与设置。当使用 AT+ENTM 退出命令 模式时,默认回到 Socket 通信模式。

### **3.2.1. Socket** 通信模式

USR-C322 模块集成了多种通信模式包括: TCP/UDP 透传模式、Httpd Client 模式, SSL Client 模式, WEB Socket 模式。

### **3.2.2. UART** 成帧机制:

模块在接收 UART 过来的数据时,会不断的检查相邻 2 个字节的间隔时间。如果间隔时间大于设定的打包 时间(默认 5ms,可通过 AT+UARTTE 设置), 则认为一帧结束, 否则一直接收数据, 在命令模式下大于 1K 字节则丢弃接收的数据,在透传模式下大于 1K 字节则打包发送。

打包流程如下图:n 即为打包间隔,单位 ms。

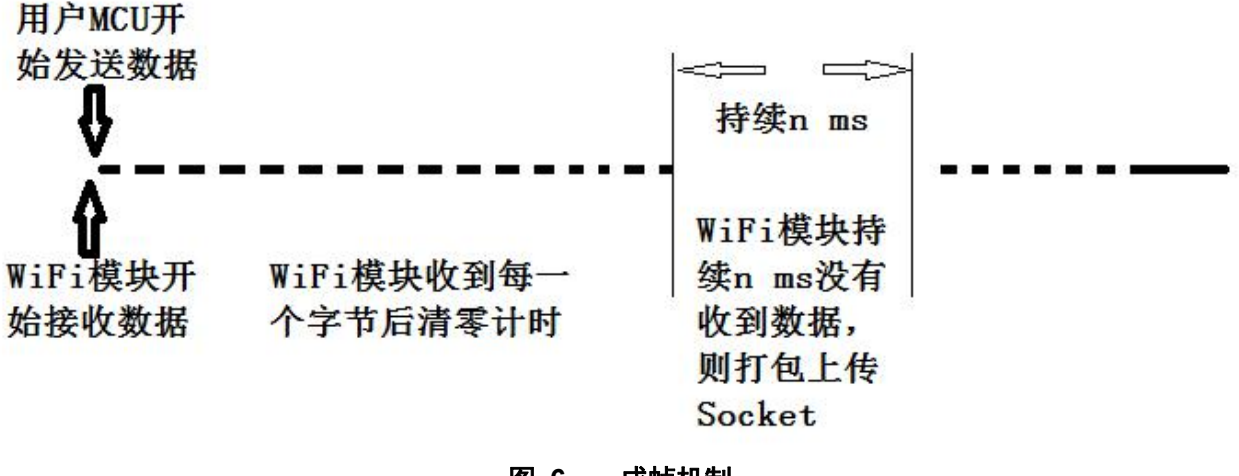

图 **6** 成帧机制

### **3.2.3.** 命令模式

在命令模式下,模块不再进行透传工作,此时 UART 口用于接收 AT 命令,用户可以通过 UART 口发送 AT 命 令给模块,用于查询和设置模块的 UART、网络等相关参数。只要有一个 UART 口进入 AT 命令模式, 则另外一

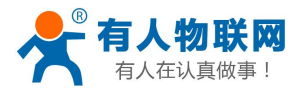

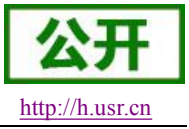

<span id="page-10-1"></span><span id="page-10-0"></span>个 UART 口也处于 AT 命令模式下。 详细的 AT 指令介绍请参考本模块的《软件设计手册》。

## **3.3. Socket** 通信

### 3.3.1 UART0 Socket 通信

模块串口 0 对应有 Socket 透传、Httpd Client、Websocket 通信。

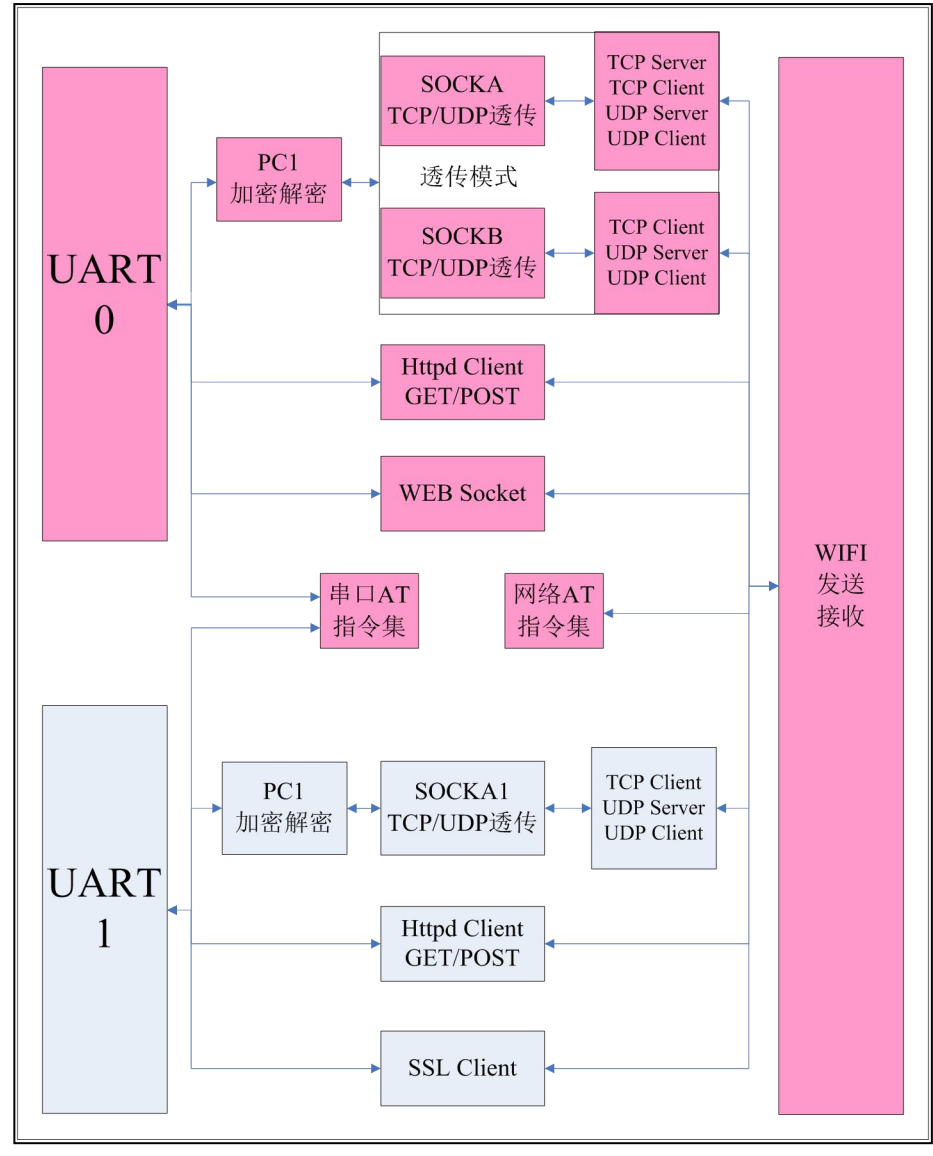

### 1)透传模式

串口 0 在透传模式下对应有两个 Socket 连接, 向模块 UART 接口写入的数据, 模块会自动向 Socket 发送。模块通过 Socket 接收的数据,都通过 UART 接口发送出来。

SockA 可以选择为:

- TCP Server
- TCP Client
- UDP Server
- UDP Client

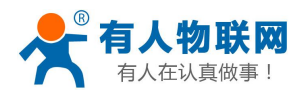

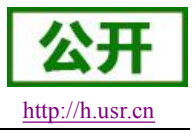

SockB 可以选择为

- ◆ TCP Client
- ◆ UDP Server
- ◆ UDP Client

设定方法请参照 AT 指令中的 AT+SOCKA 指令进行设置或者通过网页设置。

SockA TCP Server 模式下可支持最多达到 3 个 TCP Client 的 TCP 链路连接,当接入了 3 个 Client, 第4个 Client 接入时会自动断开第1个 Client 连接。在多 TCP 链路连接方式下, 从 TCP 传输的数据会被 逐个转发到 UART 接口上。从 UART 接口上过来的数据会被复制成多份, 在每个 TCP 链接转发一份。具体数 据流程图所示:

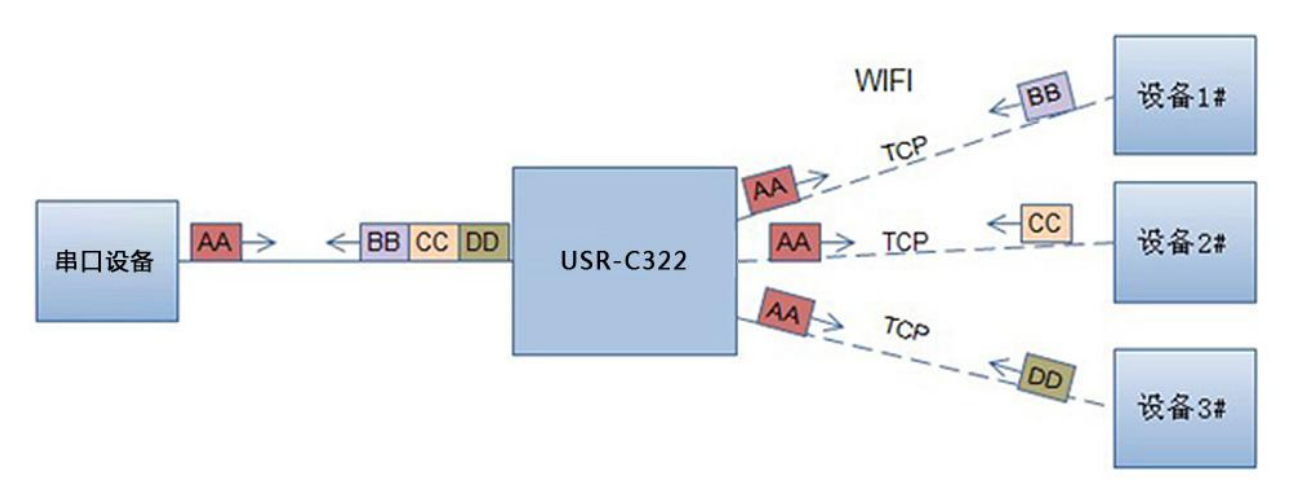

当 Socket 设置成 UDP Server 时, 如果串口先收到数据, 模块会将数据发送到已设置的 IP、端口 (AT+SOCKA 设置),如果 UDP Server 收到数据,模块会记住数据的发送源地址,以 后串口收到数据后,模 块会向该地址转发数据。

在 UDP Client 模式下,模块只向已设置的 IP、端口发送数据,并且只接收已设定 IP、端口地址的数 据(AT+SOCKA 设置), 其他地址发送来得数据不转发到 UART 口。

可以添加注册包数据,注册包有 MAC、ID、用户自定义(32 字节),在 TCP Client 模式下注册包可以 设置为连接时第一次发送或者在每个数据包前添加,在UDP Client模式下注册包数据会在每包数据前添加。 在透传模式下可以开启 PC1 加密功能。模块串口接收到数据后对数据进行 PC1 加密,然后上传到 Socket

端,Socket 端接收到数据后,模块对数据进行 PC1 解密,然后将数据透传到串口。开启 PC1 加密功能会增 大网络数据延迟时间,为减少数据传输错误,请增大发送数据包之间的时间间隔。

PC1 加密算法请参考"USR-C322 透传 PC1 加密使用说明"。

下载地址: <http://www.usr.cn/Download/228.html>。

#### 2)HttpdClient 模式

HttpdClient 模式是将串口数据包打包成 http 协议数据包,支持 POST,GET 模式, UART0、UART1 都支持该模式,具体打包如下:

POST 模式:

POST "用户设置的 url" HTTP/1.1<CR><LF> Connection:close<CR><LF> User Agent: Mozilla/4.0<CR><LF>

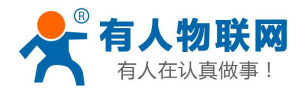

USR-C322 说明书 <http://h.usr.cn>

Content-Length: "用户串口数据包长度"<CR><LF>

"用户自定义数据包头(htp\_head)"

Host: "用户设置的服务器地址": "用户设置的服务器端口"<CR><LF><CR><LF> "用户串口接收的数据包"

#### GET 模式:

GET "用户串口数据包" HTTP/1.1<CR><LF>

Connection:close<CR><LF>

User Agent: Mozilla/4.0 $\langle CR \rangle \langle LF \rangle$ 

"用户自定义数据包头(htp\_head)"

Host: "用户设置的服务器地址": "用户设置的服务器端口"<CR><LF><CR><LF>

相关 AT 指令设置:

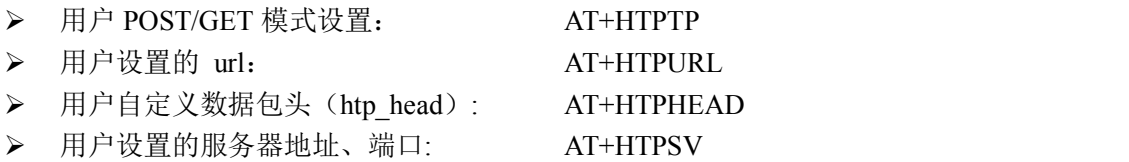

#### 3)WEBSocket 通信

支持 websocket 透传, 模块作为 webserver, 端口 8000。只支持 Websocket ASCII 码透传。最多 支持 4个 client 连接,当连接数超过 4个后,模块自动关闭最先建立的 socket 连接。网页源码是公开 的,用户可以自己修改网页实现自己的特殊网页需要,升级自定义网页请参考网页自定义功能描述。只有 UART0 支持此模式。

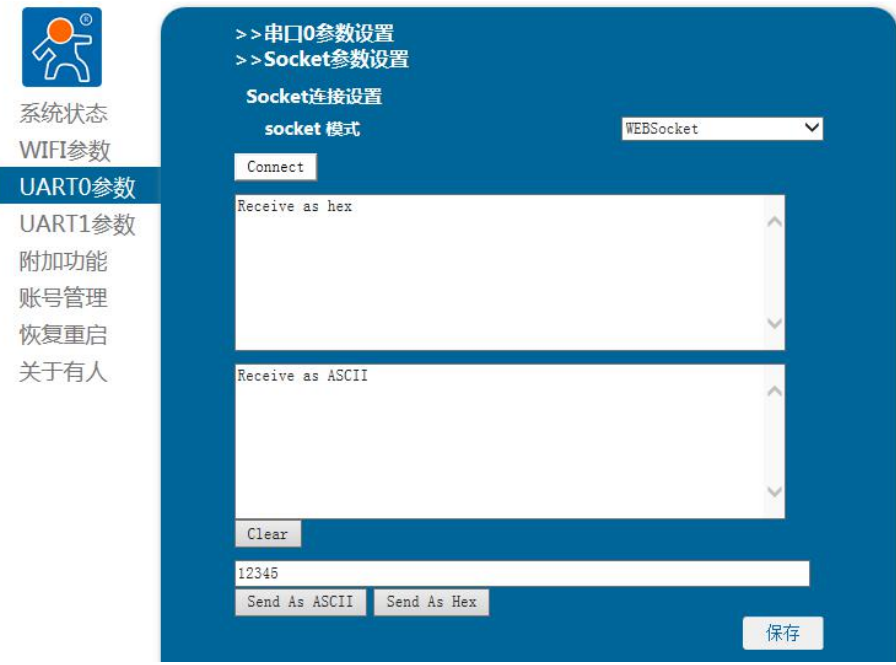

注: WEB Socket 使用方法请参考官网资料 "USR-C322 WEB Socket 通信说明 V1.0"。 下载地址: <http://www.usr.cn/Download/228.html>。

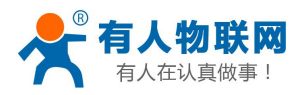

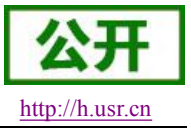

### 3.3.2 UART1 Socket 通信

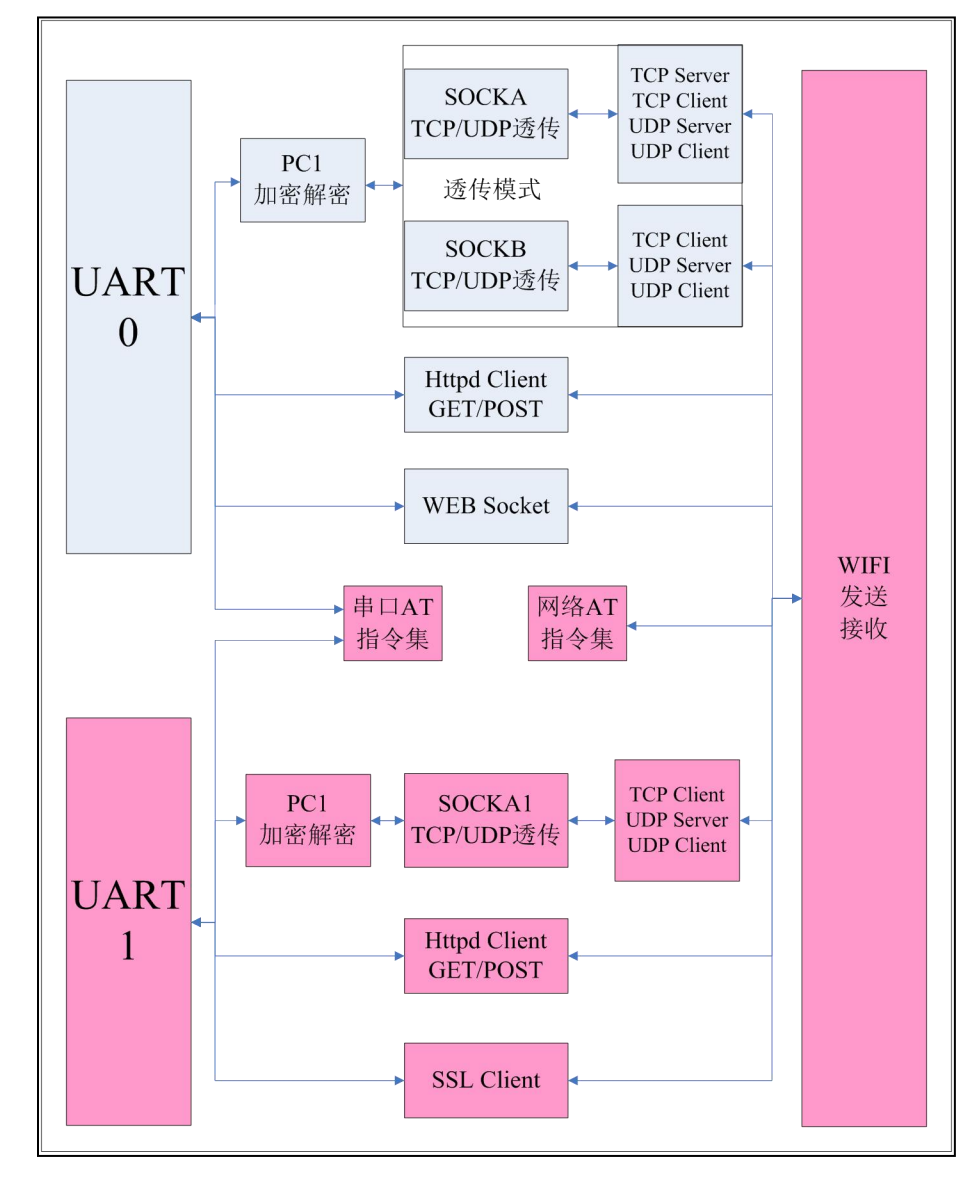

<span id="page-13-0"></span>模块串口 1 对应有 Socket 透传、Httpd Client、SSL Client 通信。

1)透传模式

UART1 透传模式支持 TCP Client、UDP Server、UDP Client。使用方式同 UART0。

2)HttpdClient 模式

方式同 UART0。

3) SSL Client 通信

SSLSocket 通信是对 SOCKET 通信的拓展,支持 TCP Client 模式。

在 socket 通信的基础上添加了一层安全性保护,提供了更高的安全性,包括身份验证、数据加密以及 完整性验证。

其中身份验证用于数字证书的发放和应用。

数据加密可以防止消息传递过程中被别人监听而造成的损失,即使第三方监听到传递的消息,但是由 于没有正确的密钥,其仍然无法得到正确的消息。

完整性验证以防止消息在传递过程中被别人修改。

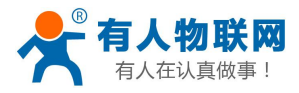

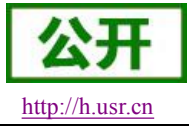

<span id="page-14-1"></span><span id="page-14-0"></span>加密类型支持:

- $\triangleleft$  SSLV3
- $\blacklozenge$  TLSV1
- $\blacklozenge$  TLSV1 1
- $\blacklozenge$  TLSV1 2
- $\blacklozenge$  SSLv3\_TLSV1\_2
- $\blacklozenge$  DLSV1

#### 加密算法支持:

- SSL\_RSA\_WITH\_RC4\_128\_SHA
- SSL\_RSA\_WITH\_RC4\_128\_MD5
- TLS\_RSA\_WITH\_AES\_256\_CBC\_SHA
- TLS DHE\_RSA\_WITH\_AES\_256\_CBC\_SHA
- TLS\_ECDHE\_RSA\_WITH\_AES\_256\_CBC\_SHA
- $\blacklozenge$  TLS\_ECDHE\_RSA\_WITH\_RC4\_128\_SHA
- SECURE DEFAULT

支持加密证书设置(加密证书烧写方法参考无线升级软件说明)。只有 UART1 支持此模式。

### **3.4.** 局域网内搜索

模块支持局域网内搜索功能,即当模块接入无线路由器,用户可以通过往某一固定端口发送 UDP 广播的方 式,获取模块当前的 IP 地址, 以实现设备搜索和通信。搜索的端口和关键字可通过 AT+SEARCH 命令来设置, 默认: 48899, www.usr.cn。

搜索工具操作过程:

1.在局域网内的另外一台设备上,通过 UDP 广播(广播地址:xx.xx.xx.255,端口:48899)发送一个口令, 默认口令为:"www.usr.cn",最长可设置 20 字节。

2. 模块收到口令后,如果口令正确,模块进入配置模式,向该地址(单播,源端口)发送本地 IP 地址、 MAC 地址、模块名称、版本号。 (IPMAC,MID, ver 如 192.168.1.1,D8B04CFC0000,USR-C322, 1.1.10)。模块 进入配置模式后如果 30 秒内没有收到设置命令,模块会退出配置模式,用户需要重新发送搜索命令字,进入配 置模式。

3. 用户可以通过向该端口发送网络 AT 命令进行设置和读取模块工作状态, AT 指令格式同串口 AT 指令。

注: 搜索工具与模块必须在同一个局域网内,如果多个 STA 连在一个路由器上, 运行搜索工具的电脑也连 在那个路由器上。这个搜索工具就可以把所有的 STA 都搜到。

### **3.5.** 自定义网页功能

USR-C322 模块支持用户自定义网页功能。用户可以修改网页内容添加用户 logo, 或者添加自己的网页。 具体实现方法请参考"USR-C322 自定义网页功能说明"。

资料下载地址: <http://www.usr.cn/Download/229.html>。

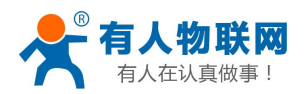

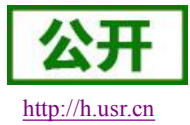

## <span id="page-15-0"></span>**3.6. TCP/UDP Client** 注册包机制

当模块工作在 TCP Client 或者 UDP Client 模式时,用户可以开启注册包机制,以实现服务器对数据来源 的区分,实现对不同设备的数据监控。注册包分为 MAC、ID、USR(用户自定义)、CLOUD(透传云功能)四种, MAC 为 6 字节, ID 为 0-65535, ID 值可设 (AT+REGID), 用户自定义注册包最长 32 字符 (AT+REGUSR), CLOUD 透传云功能需要设置用户名和密码(AT+REGCLOUD)。注册包 ID 主要用于本公司的 D2D 软件,D2D 软件使用说 明书下载地址: <http://www.usr.cn/Down/Instructions/USR-D2D.pdf>。

注册包开启与关闭通过 AT+REGENA 来实现。 注册包实现机制如下:

- TCP Client: 注册包有三种机制:
	- 1 只发送一次注册包,当模块连接到 TCP Server 时,模块将向 TCP Server 发送 MAC(6 个字节)或 ID (4 字节)信息或用户自定义注册包,Server 可通过 MAC、ID、自定义注册包来区分不同的设备。
	- 2 每一包数据都有注册信息,TCP Client 链接到服务器后,串口接收的每一包数据前增加 MAC、ID 或自 定义注册包,来区分设备。ID、MAC、自定义注册包的选择,可通过 AT+REGENA 来设置。
	- 3 在透传云功能下,注册包发送次数无需设置。
- UDP Client:模块在发送每个 UDP 数据包时,会在每个数据包的包头增加 MAC、ID、自定义注册包信息, 然后发送。

注册包的详细使用请参考本模块的《软件设计手册》。

## **3.7.** 快速联网协议(**usrlink**)

模块工作在 AP 模式下时, 会开启一个用于接收快速联网协议命令的 UDP 端口, 端口号为 48899 (与局域 网搜索端口相同,可设置)。手机可与模块 WIFI 网络直连,通过 UDP 协议下的指令,查询 SSID 信息列表和 设置路由器 SSID 及密码。设置完成后,模块会自动重启,连接至设定的路由器,此时工作在 STA 模式。

具体的协议解析请参考《软件设计手册》。

## **3.8. Simplelink** 智能配置

Simplelink 功能主要实现模块智能联网,即快速连接到 AP。模块工作在 STA 或 AP 模式下,拉低 Reload 引脚 0-3 秒, 则模块进入 Simplelink 配置, 此时 Ready 引脚输出 0.5Hz 的高低电平。此时手持设备连接到模块 所要连接的 AP,打开 APP 软件,输入密码,点击"start"。模块成功连接到 AP 后会自动重启。 注意: 此时使用 AT+WSTA 查询模块所连接的 AP 信息时, 密码显示 SAFE, 密码不可见。

## **3.9.** 类 **RFC2217** 自动波特率功能

RFC2217 是一个通过以太网即时修改设备串口参数的一个标准协议,本设备支持一个类似 RFC2217 的协 议,不是标准 RFC2217, 实现同样的功能, 但是协议更简单。

发送本协议命令给设备后,如果符合要求则执行设置串口参数动作,不返回任何内容,如果校验出错或者 协议不对,则会当成普通的数据包通过串口转发。

TCP Client,TCP Server,UDP Client,UDP Server,这几种模式均支持本功能。

本命令所作的修改立即生效,不需要重启,当次有效,不会保存,断电丢失。

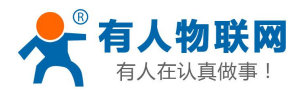

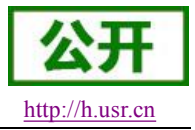

<span id="page-16-1"></span><span id="page-16-0"></span>详细说明请参考本模块《软件设计手册》

## **3.10.** 模块休眠模式介绍

模块可以开启低功耗模式。在模块正常状态下,如果网络和 uart 口持续一定时间 2-240 秒 (AT+SLPTYPE 设置)没有数据通信则模块进入低功耗模式。用户可选择不同的休眠模式(0-4)。

唤醒方式有网络端和串口端:网络端指与模块建立 wifi 连接、建立 socket 连接、向 socket 发送数据, 串口端指向串口发送数据。

例如:设置 AT+SLPTYPE=2,200

当模块网络端(指 socket 端)和串口端持续 200 秒没有收到数据,则模块进入 Deepsleep 模式(模 式 2)。

### **3.10.1.** 模式介绍

#### 模式 0:Active 模式

Active 模式下,系统运行时钟为 80Mhz。模块各个外设都正常运行。对应模式 0,即正常工作模式, 此时模块性能最优。

#### 模式 1:sleep 模式

Sleep 模式下,系统运行时钟仍为 80Mhz。可通过串口或网络数据包唤醒, gpio 口保持输出, 唤醒后 模块从进入休眠处继续运行,唤醒响应时间比 deepsleep 模式短。对应模式 1。

#### 模式 2: Deepsleep 模式

模块进入 deepsleep 休眠,系统运行时钟降低为 40Mhz。可以通过串口或网络数据包唤醒, gpio 口保 持输出,唤醒后模块从进入休眠处继续运行,唤醒响应时间比 sleep 模式稍长。功耗比正常运行状态降低 约 5mA。对应模式 2。

#### 模式 3:Lpds 模式

模块进入 lpds 模式,网络部分保持运行,模块 gpio 口输出为高阻态。可以通过串口或网络数据包唤 醒,唤醒数据包正常透传。对应模式 3。

#### 模式 4: Hibernate 模式

模块进入 hibernate 模式, 网络和 MCU 均进入休眠模式, gpio 口输出高阻态, 只能通过串口数据唤醒。 唤醒后模块重启运行。功耗可以达到 uA 级别。对应模式 4。

### **3.10.2.** 功耗参考表

模块无数据传输时,各个模式下参考功耗如下:

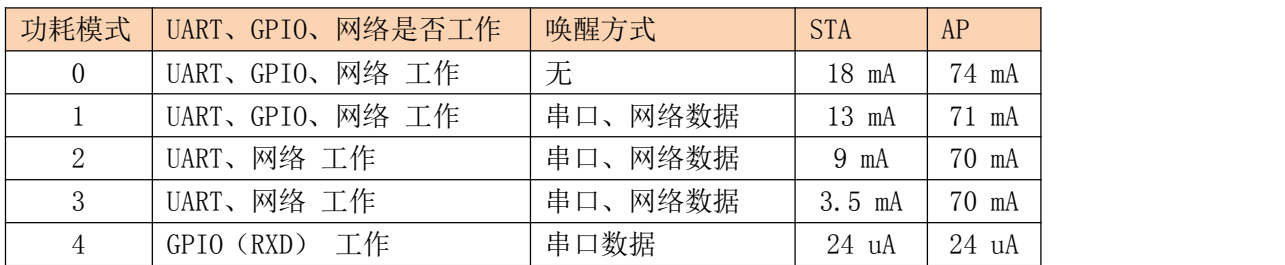

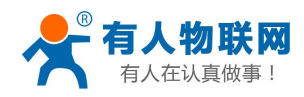

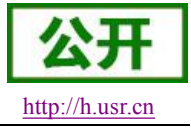

各模式区分表:

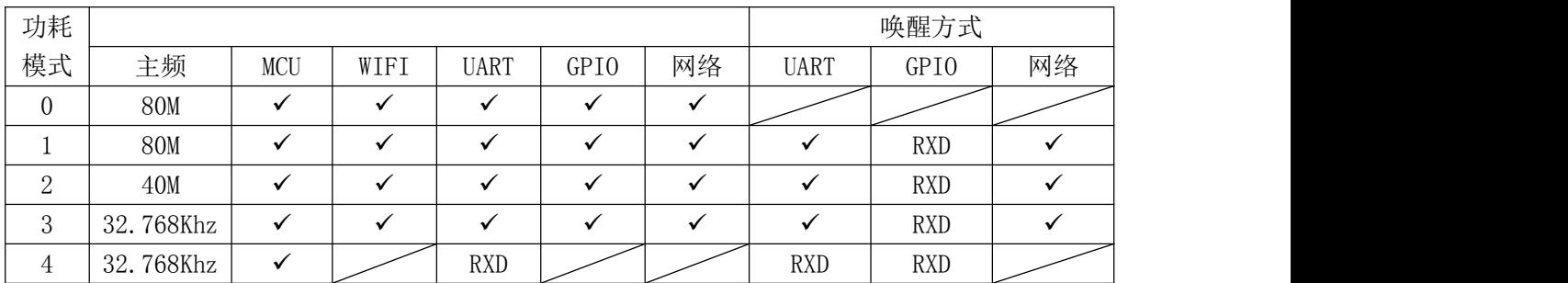

综上模块低功耗模式之间的区别如下:

唤醒响应时间:从模式 0 到模式 4,唤醒响应时间逐渐增多。

功耗:从模式 0 到模式 4,功耗逐渐降低。

低功耗示例:

- 1、模块 wifi 在线,各个外设工作正常,数据传输间隔几秒之间时,使用"模式 1"。
- 2、模块 wifi 在线,各个外设工作频率下降或不工作时,可以使用"模式 2" Deepsleep 模式。
- 3、模块保持在线,可以通过远端无线设备唤醒,偶尔透传数据时,适合使用"模式 3" Lpds 模 式,远端设备唤醒模块后,模块重新与远端设备建立连接,收发数据。
- 4、当用户设备不需要长时间在线,只是偶尔唤醒主动向 server 发送数据,可以使用"模式 4" Hibernate 模式。向串口发送一帧数据,唤醒模块,模块会根据设置的 wifi, tcp socket 参数, 主动链接服务器,透传数据,透传完成后根据设置的时间休眠。

<注意>: 串口唤醒模块时, 在 Lpds 模式、Hibernate 模式下, 实际为 RXD 引脚唤醒。所以 8 位数据中必 须包含有 0, 即需要保证 RXD 引脚有低电平, 此包数据只是唤醒模块, 数据包丢失, 不会透传。

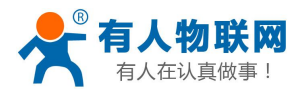

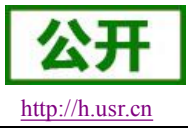

## <span id="page-18-1"></span><span id="page-18-0"></span>**4.** 设置方法

模块的参数配置方式有网页配置、AT+命令配置两种方式,后面将详细介绍两种方式的使用方法。

## **4.1. Web** 页面设置

首次使用模块时,需要对该模块进行一些配置。用户可以通过 PC 连接模块的 AP 接口,并用 web 管理页面 配置。

默认情况下,模块的 AP 接口 SSID、IP 地址、用户名、密码如下:

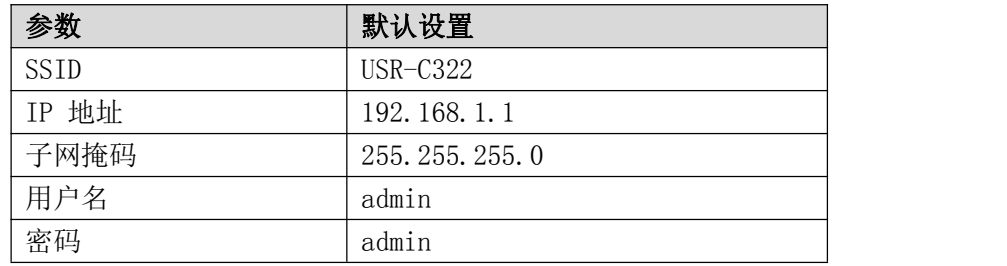

#### 管理网页:

首先用 PC 的无线网卡连接,等连接好后,打开 IE 浏览器, 在地址栏输入 192. 168. 1. 1, 回车, 出现登录 页面,默认登录名为 admin,密码为 admin。网页支持中英文切换,可以通过网页右上角"中文 | English"切 换,也可通过 AT 命令设置。

然后网页会出现的管理页面。管理页面包括"系统状态""WiFi 参数""UARTO 参数""UART1 参数""附 加功能""账号管理""恢复重启""关于有人"。

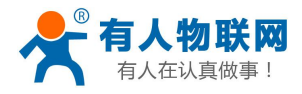

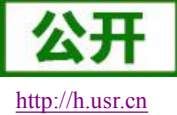

 $\overrightarrow{m}$  | English

<span id="page-19-0"></span>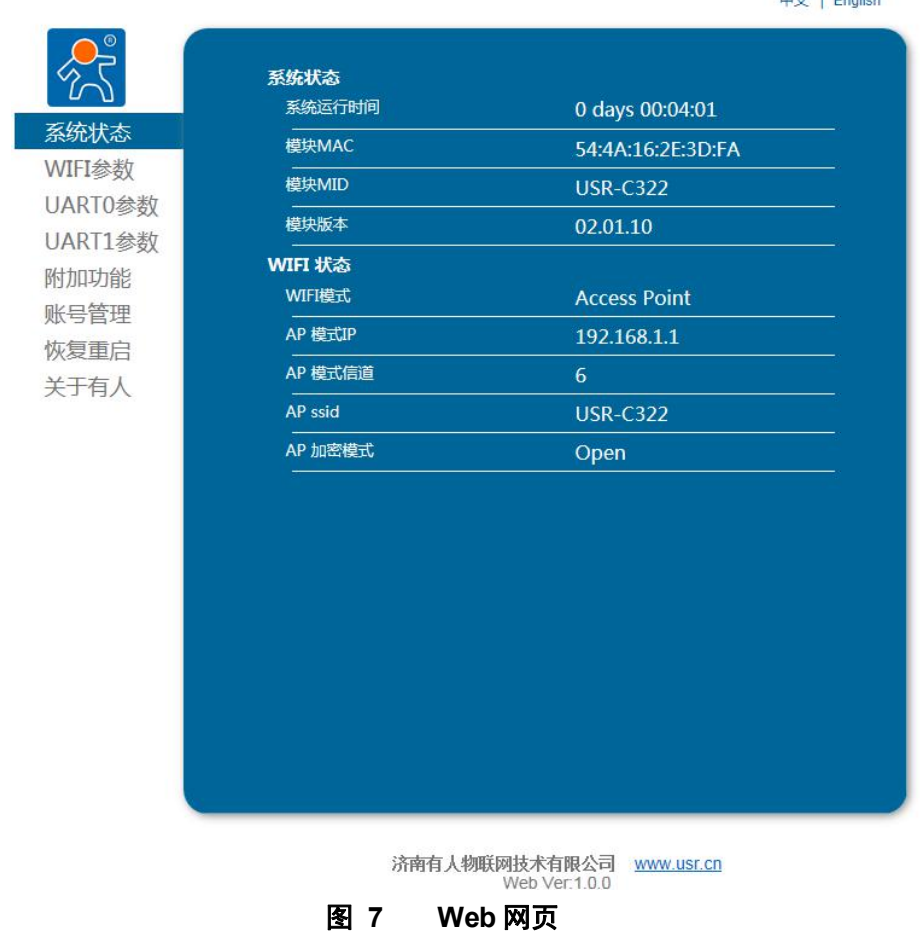

详细说明请参考本模块的《软件设计手册》。

## **4.2. AT** 指令配置

AT+指令是指,在命令模式下用户通过 UART 与模块进行命令传递的指令集,后面将详细讲解 AT+指令的 使用格式。

上电启动成功后,可以通过 UART 对模块进行设置。

模块的缺省 UART 口参数为: 波特率 115200、无校验、8 位数据位、1 位停止位。

#### **<**说明**>**

AT 命令调试工具,UART 接口推荐使用 SecureCRT 软件工具或者有人专业 APP 应用程序。以下介绍均使 用 UART 通信及 SecureCRT 工具演示。

从透传模式切换到命令模式需要以下两个步骤:

- > 在 UART 上输入"+++", 模块在收到"+++"后会返回一个确认码"a";
- 在 UART 上输入确认码"a",模块收到确认码后,返回"+OK"确认,进入命令模式;

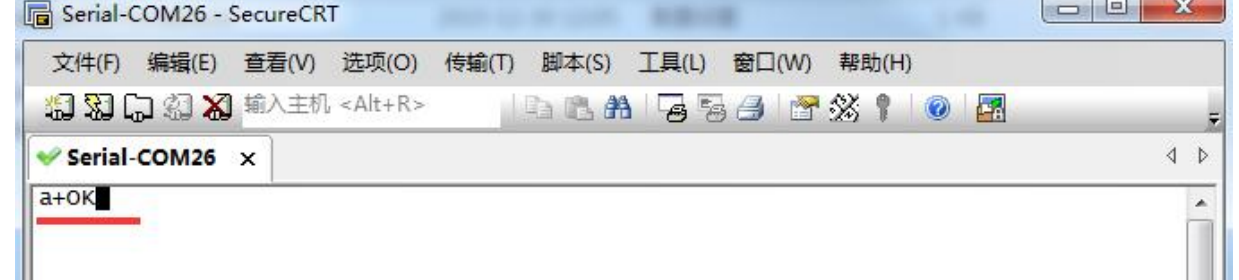

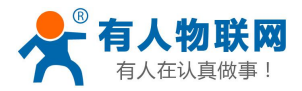

USR-C322 说明书 <http://h.usr.cn>

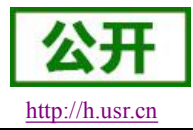

<span id="page-20-0"></span><**说明>**在输入"+++"和确认码"a"时,没有回显,如上图所示。 输入"+++"和"a"需要在一定时间内完成,以减少正常工作时误进入命令模式的概率。具体要求如下:

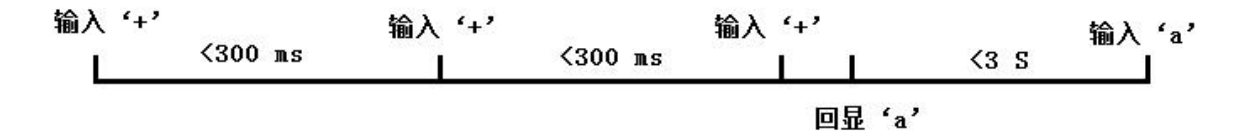

从命令模式到切换到透传模式需要采用 AT+ENTM 命令, 在命令模式下输入 AT+ENTM, 以回车结尾, 即 可切换到透传模式。

### **4.2.1. AT** 指令概述

AT+指令可以直接通过 secure CRT 等串口调试程序进行输入, 也可以通过编程输入。 AT+指令采用基于 ASCII 码的命令行,指令的格式如下:

- > 格式说明
	- < >: 表示必须包含的部分
	- [ ]: 表示可选的部分
- 命令消息

#### $AT+<>CD$  [op] [para-1, para-2, para-3, para-4…]  $\langle CR \rangle$

- AT+:命令消息前缀;
- [op]:指令操作符,指定是参数设置或查询;
	- ◆ "=": 表示参数设置
	- ◆ "NULL": 表示查询

[para-n]:参数设置时的输入,如查询则不需要;

<CR>:结束符,回车,ASCII 码 0X0A 或 0X0D;

## <说明>: 如果用户没有关闭回显功能(AT+E), 则用户输入的命令会被模块发送回来。

响应消息

+<RSP>[op] [para-1,para-2,para-3,para-4…]<CR><LF>

+:响应消息前缀;

RSP:响应字符串,包括:

- ◆ "OK":表示成功
- ◆ "ERR": 表示失败

[para-n] :查询时返回参数或出错时错误码  $\langle CR \rangle$ : ASCII 码 0x0d;

 $\langle$ LF>: ASCII 码 0x0a;

>错误码

错误码列表

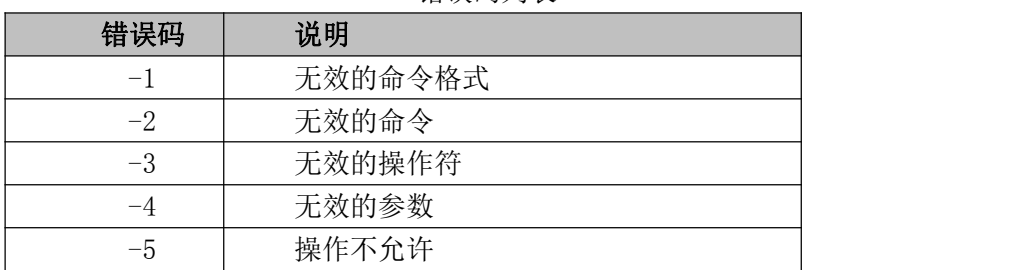

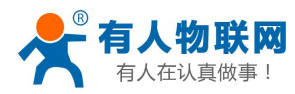

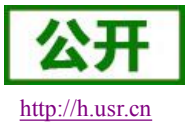

### <span id="page-21-0"></span>**4.2.2. AT** 指令集

这里给出 USR-C322 支持的 AT 指令,重启生效为 Y,表示设置后需要重启参数才能够生效。详细的使用 方法请参考模块的《软件设计手册》

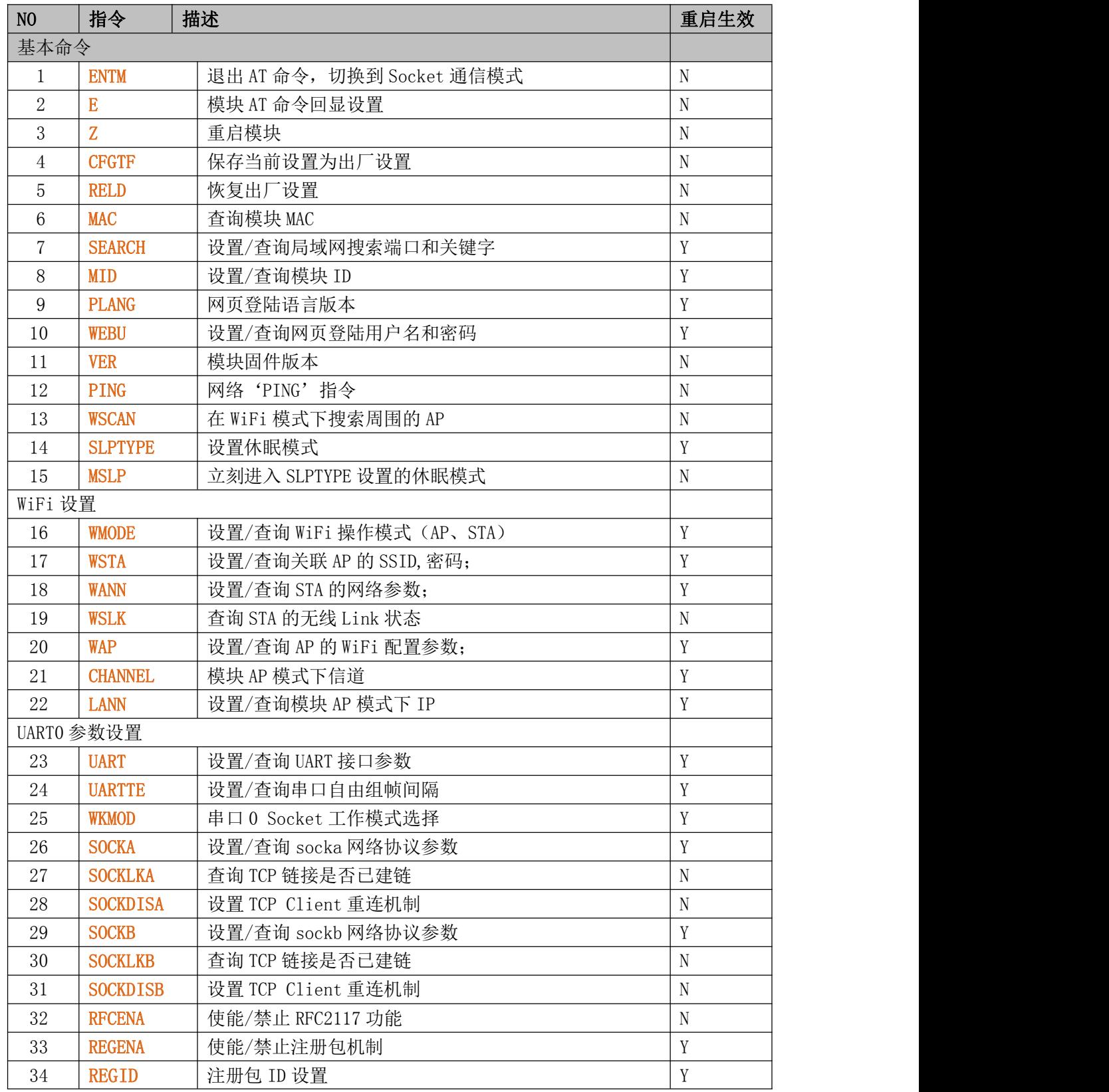

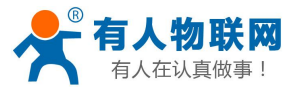

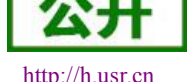

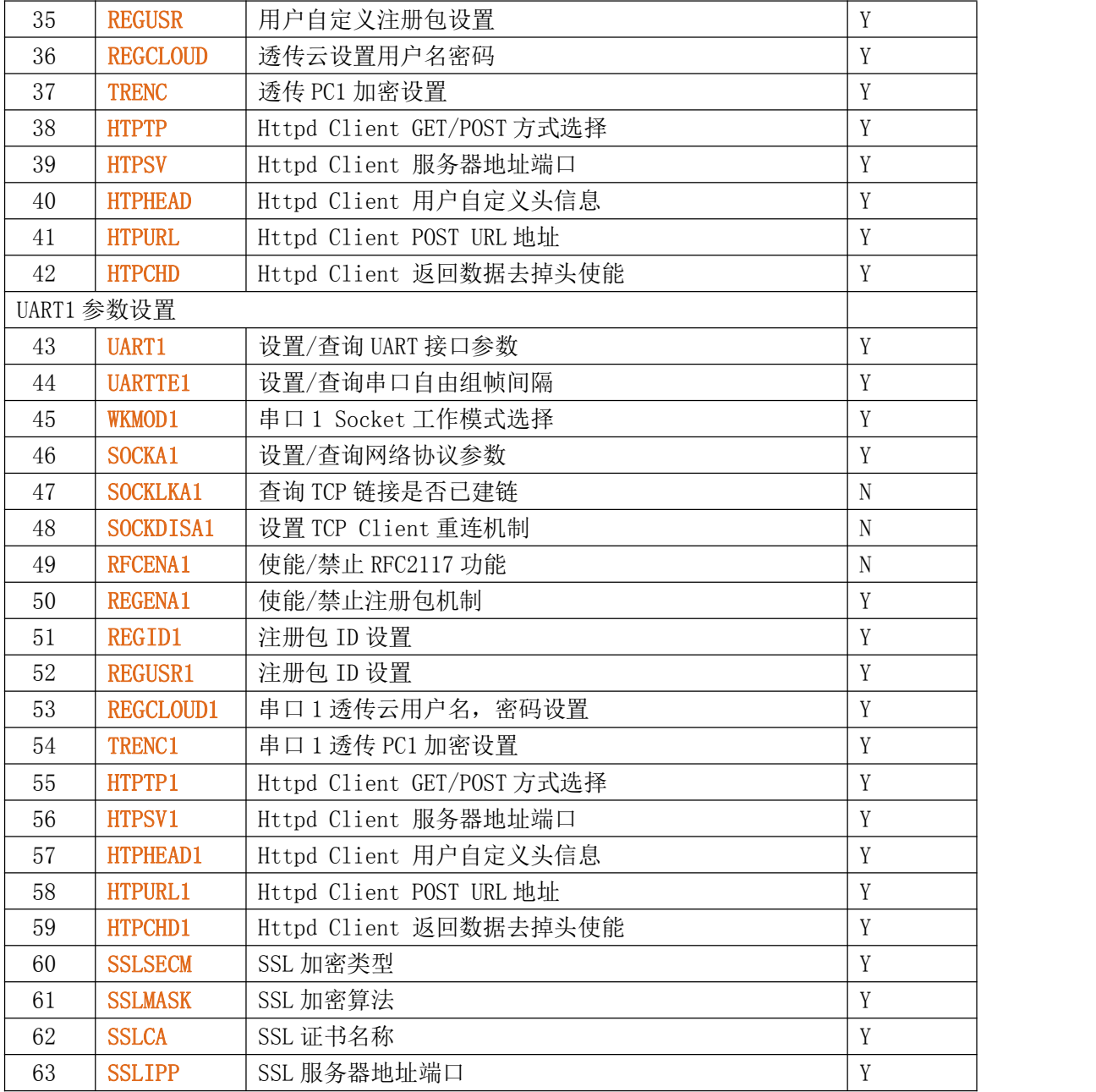

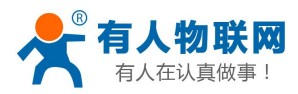

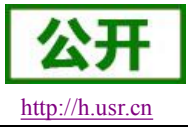

## <span id="page-23-0"></span>**5.** 联系方式

- 公 司:济南有人物联网技术有限公司
- 地 址:山东省济南市高新区新泺大街 1166 号奥盛大厦 1 号楼 11 层
- 网 址:**<http://www.usr.cn>**
- 客户支持中心:**<http://h.usr.cn>**
- 邮 箱: sales@usr.cn
- 企 业 QQ:8000 25565
- 电 话:4000-255-652 或者 0531-88826739

### 有人愿景:国内联网通讯第一品牌

公司文化:有人在认真做事**!**

产品理念:简单 可靠 价格合理

有人信条:天道酬勤 厚德载物 共同成长

## **6.** 免责声明

本文档提供有关 USR-C 系列产品的信息,本文档未授予任何知识产权的许可,并未以明示或暗示,或以禁 止发言或其它方式授予任何知识产权许可。除在其产品的销售条款和条件声明的责任之外, 我公司概不承担任 何其它责任。并且,我公司对本产品的销售和/或使用不作任何明示或暗示的担保,包括对产品的特定用途适用 性,适销性或对任何专利权,版权或其它知识产权的侵权责任等均不作担保。本公司可能随时对产品规格及产 品描述做出修改,恕不另行通知。

## **7.** 更新历史

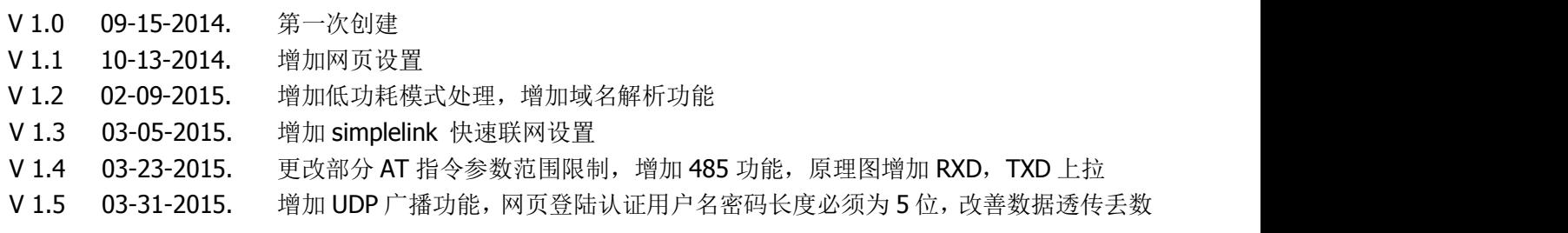

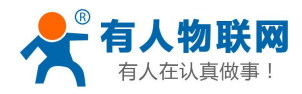

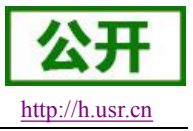

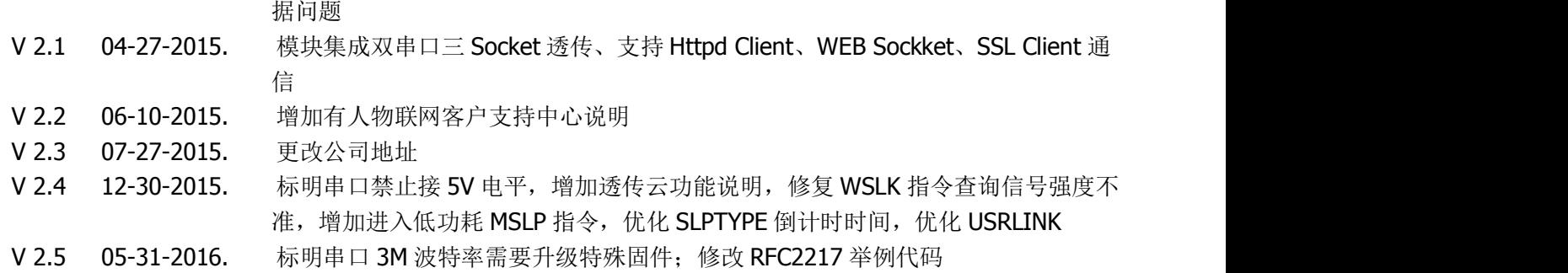

V 2.6 06-21-2016. 修改串口打包机制默认时间 5ms,标明 AP 模式加密后加密格式为 WPA2PSK AES